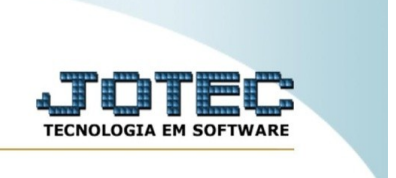

## **GERA DUPLICATAS A RECEBER**

*Explicação:* Gera duplicatas no contas a receber para os atendimentos no período informado cuja a origem esteja delimitado para gerar cobrança.

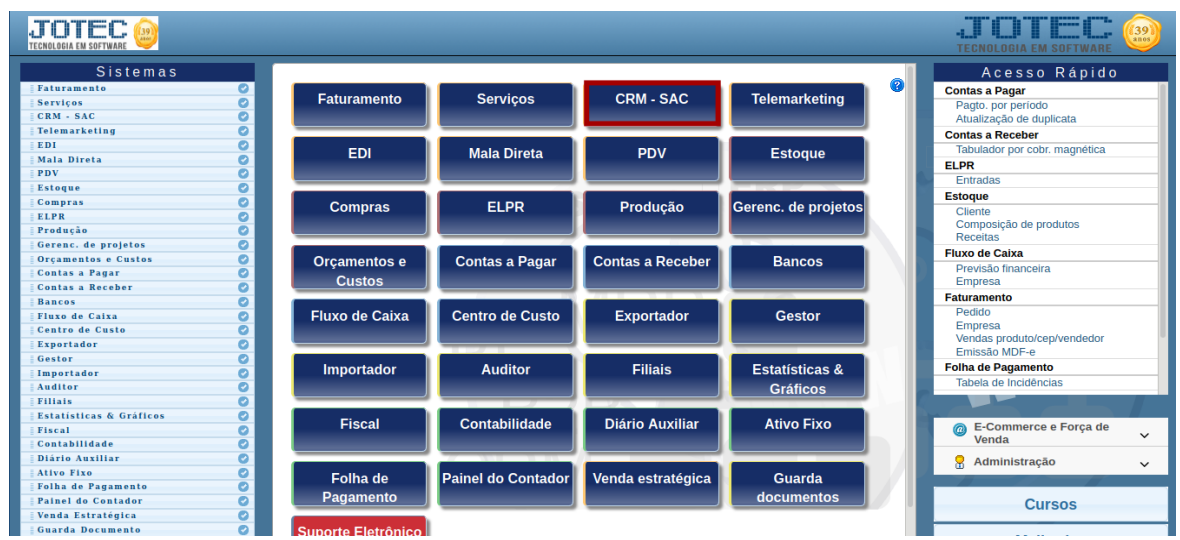

Para realizar essa rotina, acesse o módulo: *CRM-SAC.*

Em seguida, acesse: **Atualização >** *Gera duplicatas a receber.*

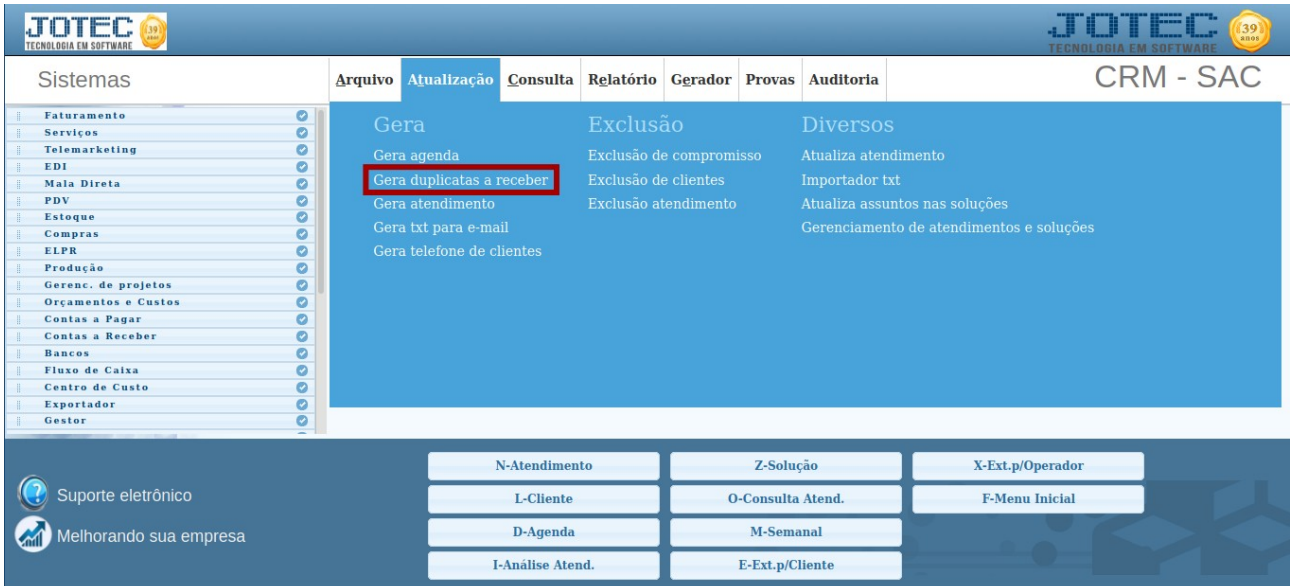

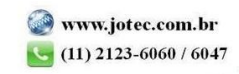

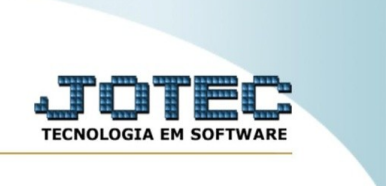

Na tela seguinte, informe o **(1) Data**, **(2) Data base p/vencimento, (3) Local de cobrança, (4) Conta rateio** e **(5) Gera comissão.** Em seguida, clique em **"Gera"** para gerar a(s) duplicata(s).

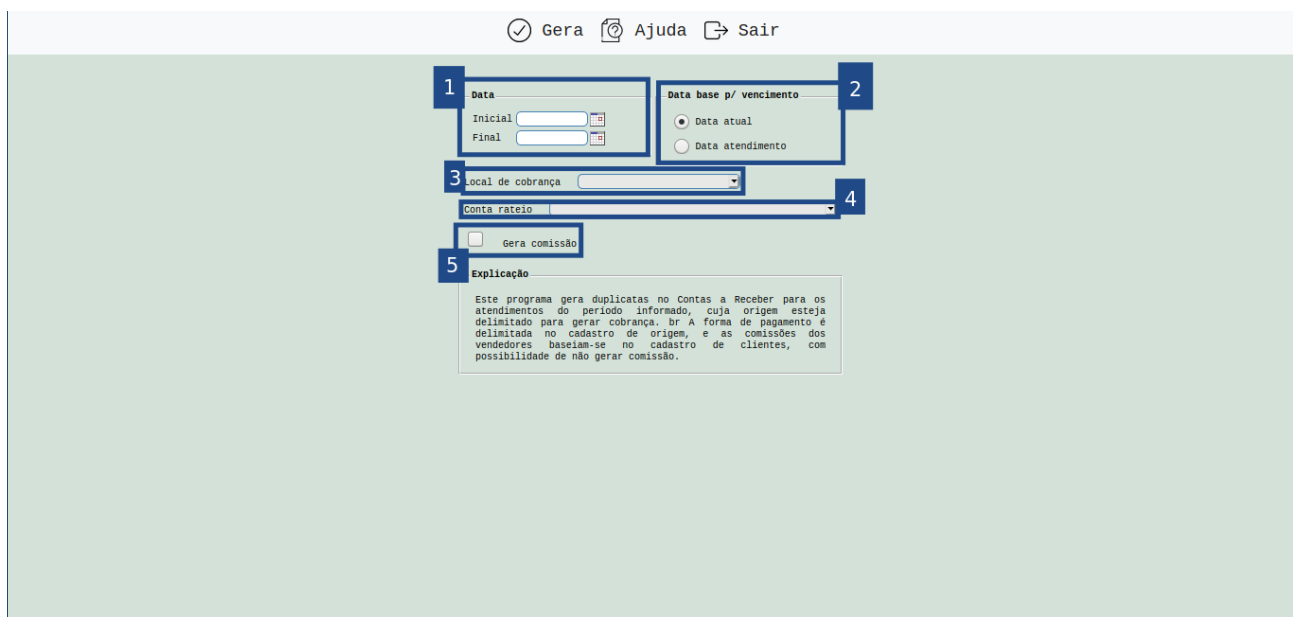

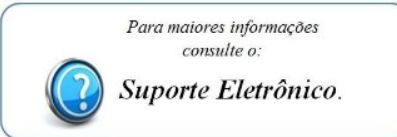

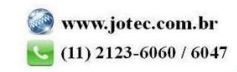